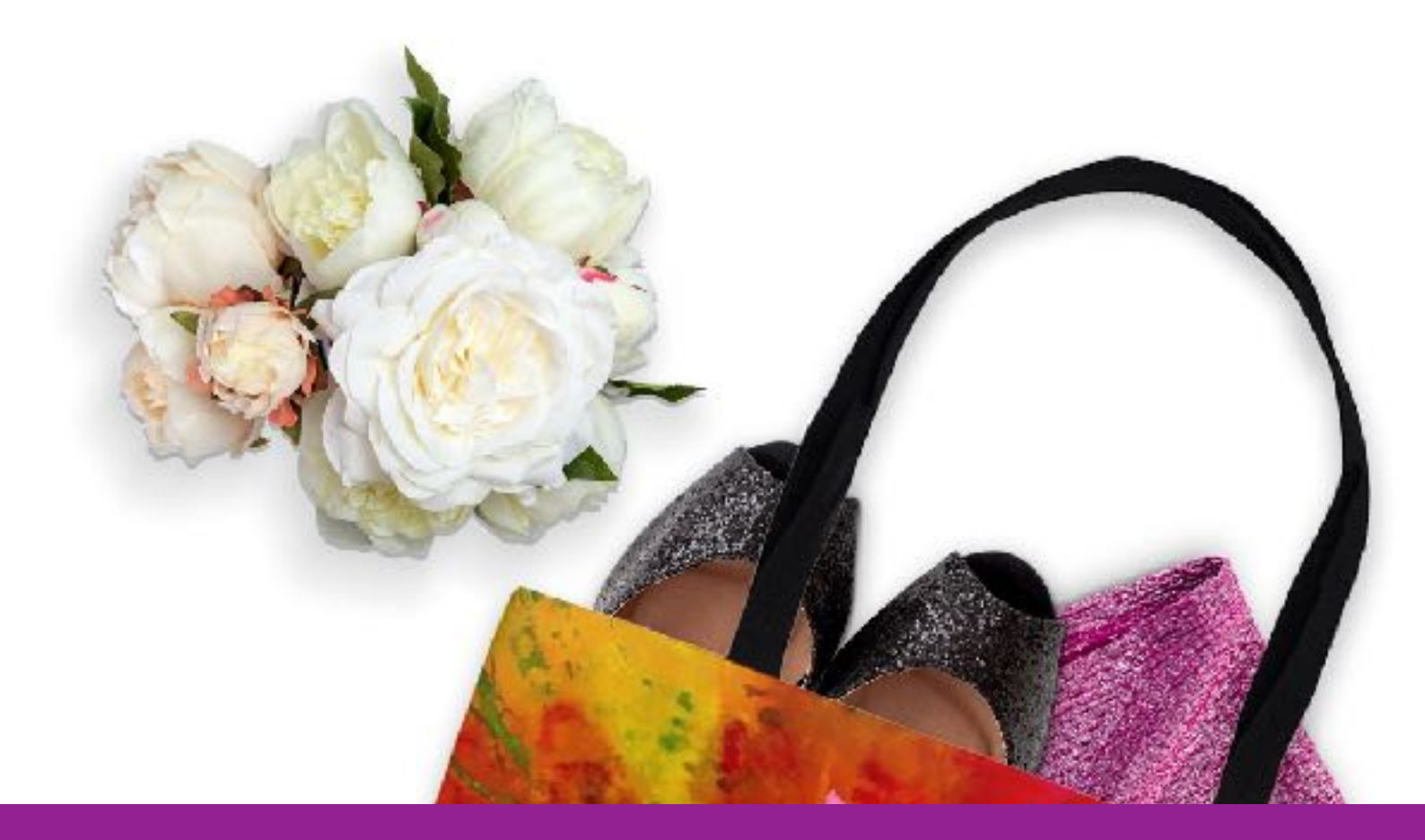

# **Welcome to E-Commerce For Artists!**

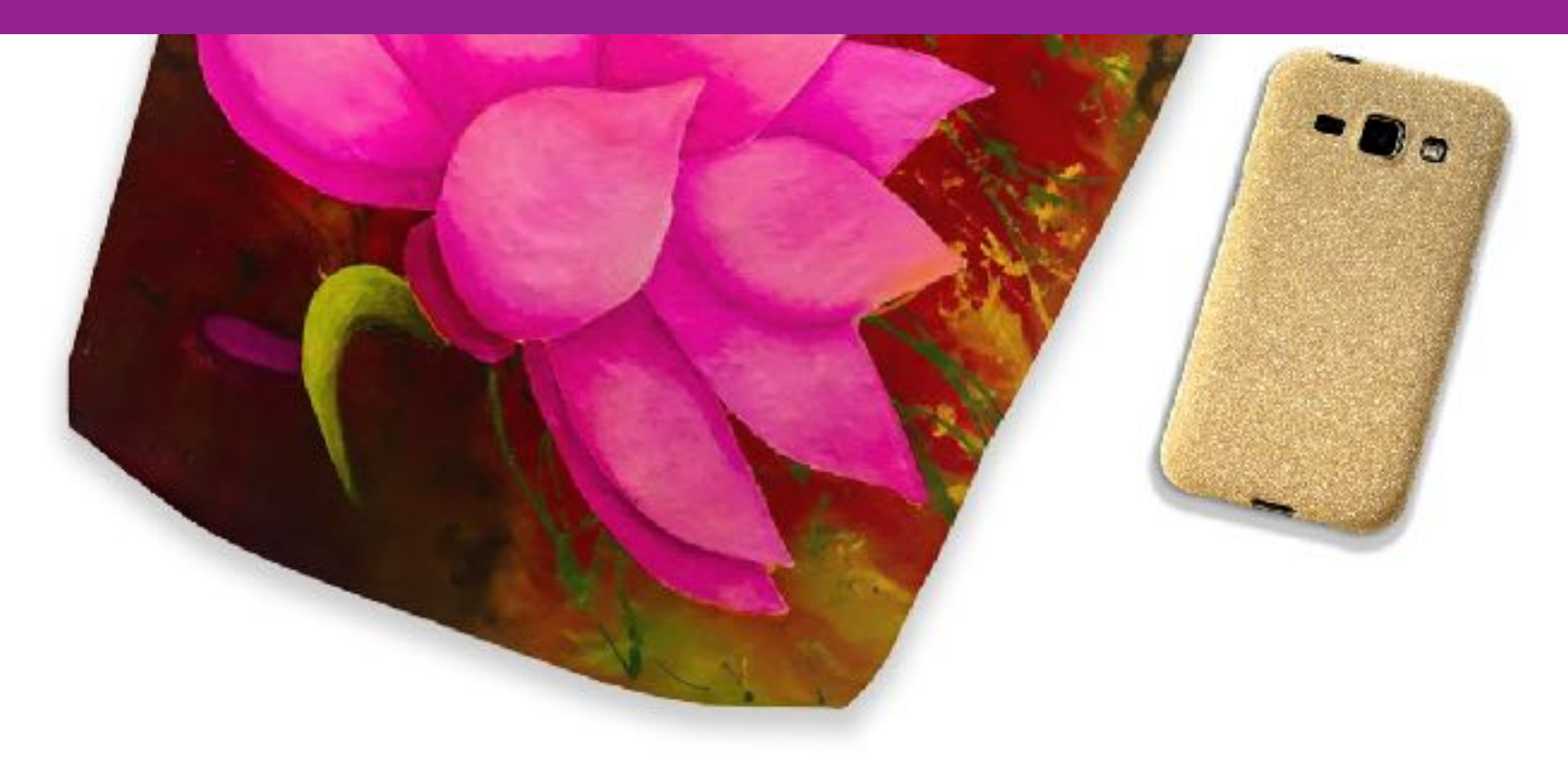

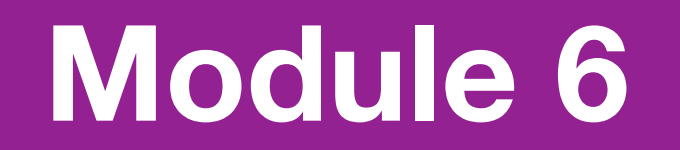

In this module, we are going to cover the basics of using Photoshop to create product images. Photoshop is a huge program and does hundreds of amazing things. I'm going to focus on only one topic; creating great product shots for your store. I'll fine-tune the demonstrations to include only those actions you need to create product shots.

# Photoshop

Edit, composite, and create beautiful images,<br>graphics and art on desktop and in an ages, graphics and art on desktop and iPad.

 $\overline{\phantom{a}}$ 

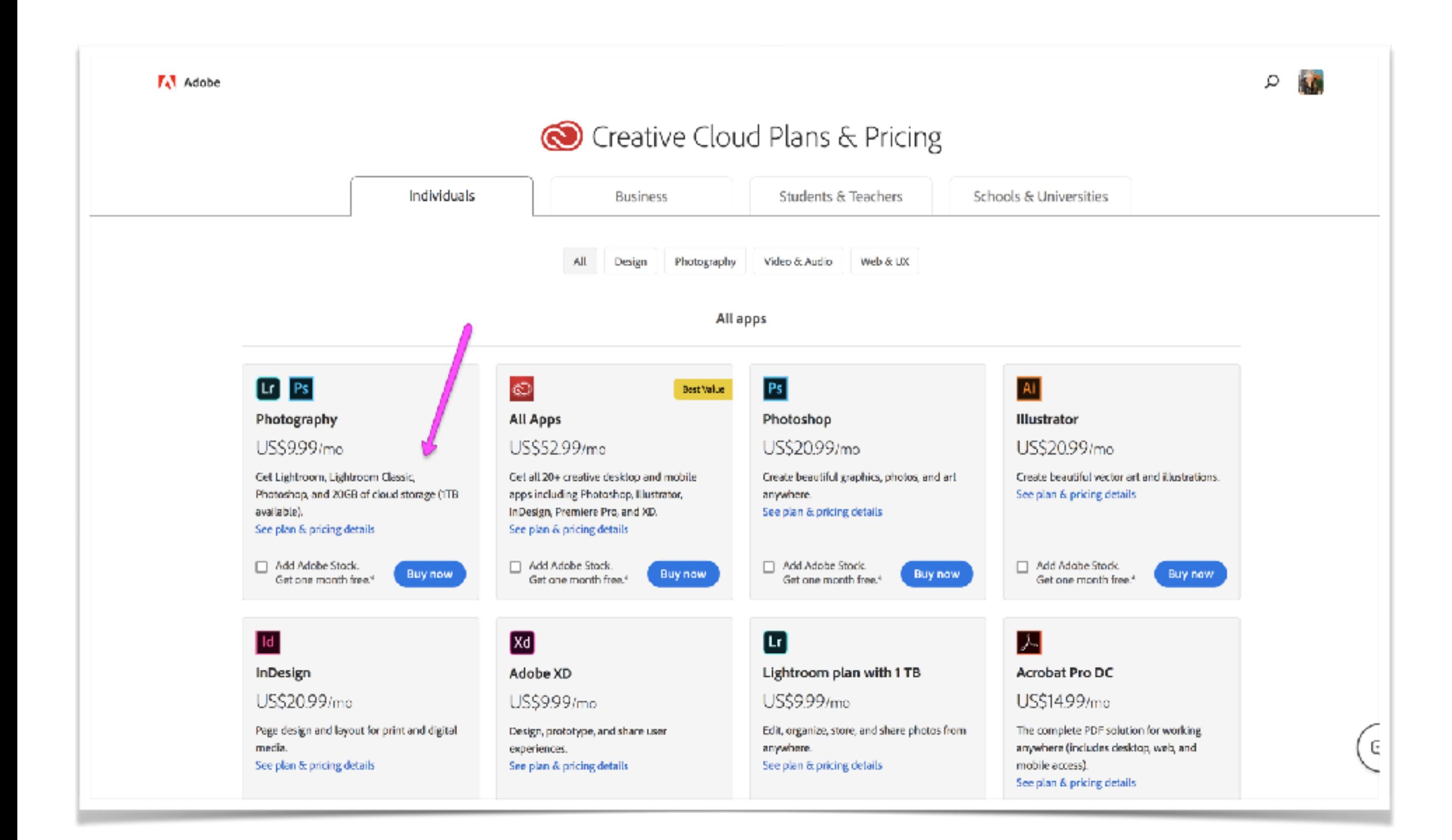

If you take your own photos of your artwork, [read my blog post](https://acrylicdiva.com/acrylicdivablog/2017/02/shoot-great-photos-of-your-artwork.html) for more information on getting good photos.

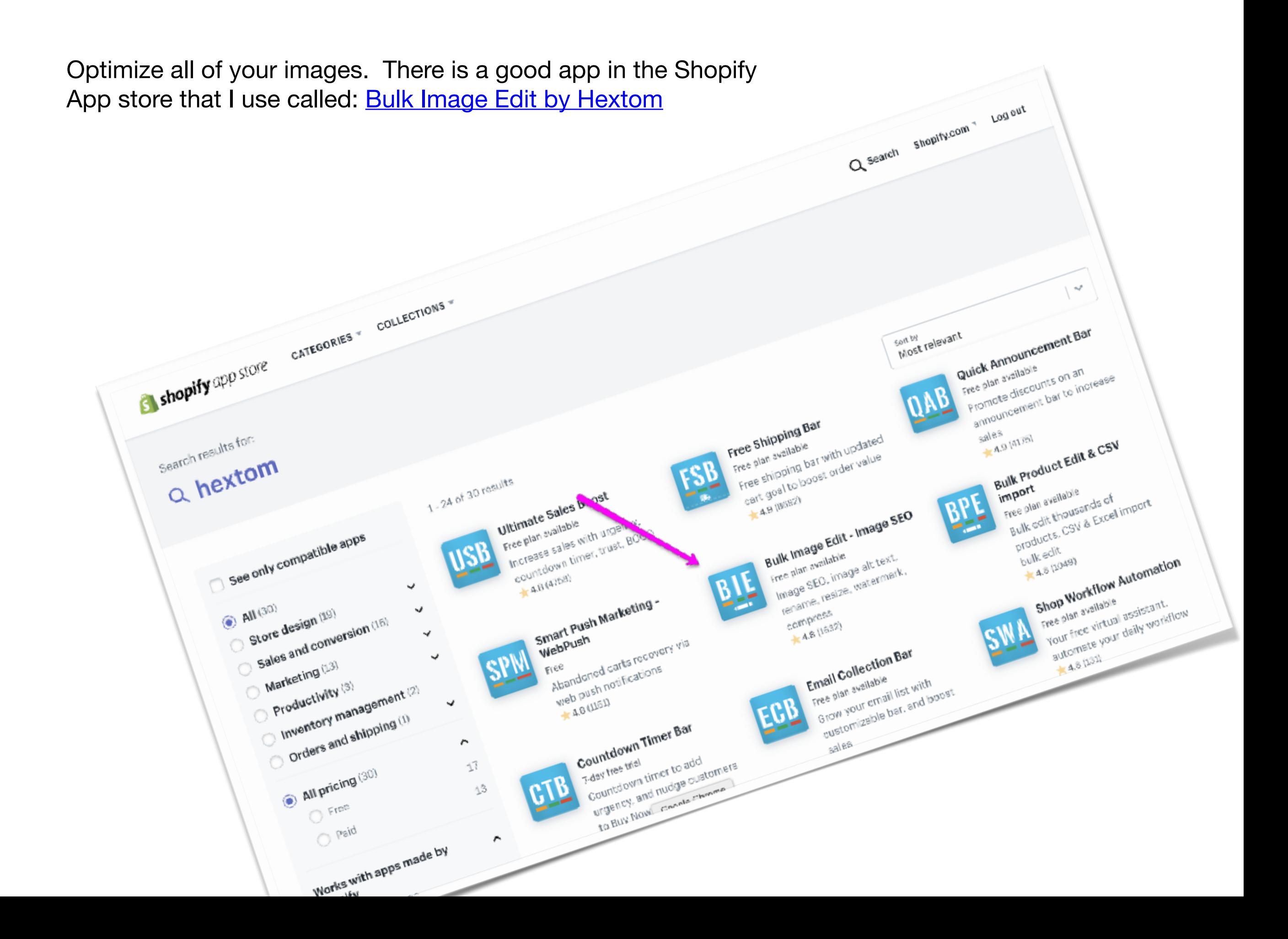

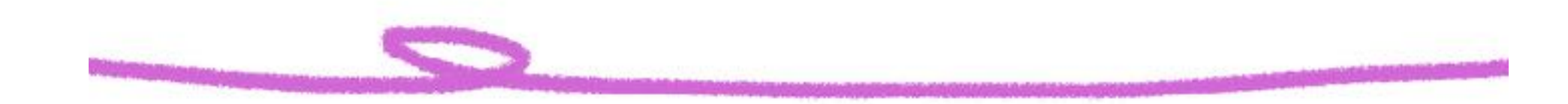

**Before you begin make sure your images are high quality. The product mockups you download from the vendor should be high quality enough to work for the web.** 

**Ideally you want your images large enough to be crystal clear, but not so large that they take a long time to load. Huge image files will slow down the loading of your store and your customers will click away. How many times have you just clicked away when a page loaded too slowly?** 

**So remember this: no smaller than 1024 x 1024 at 300 dpi and no larger than 2000 x 2000 at 300 dpi.** 

Here's a really good explanation from **Helen Bradley** (one of my favorite Photoshop gurus):

**"When it comes to displaying images on the screen you need far less pixels than you do for printing. This is because the density of pixels on the screen is far less than what is required for printing. So, for example a typical monitor is 1920 by 1080 pixels in size so, to fill the monitor you only need an image that is 1920 by 1080 pixels in size. That's about the same size image you need for a 4 x 6 print at 300 ppi, yet this size image displays perfectly on a 23 inch diagonal monitor."** 

# **Direct comparison from the online store 72 dpi versus 300 dpi**

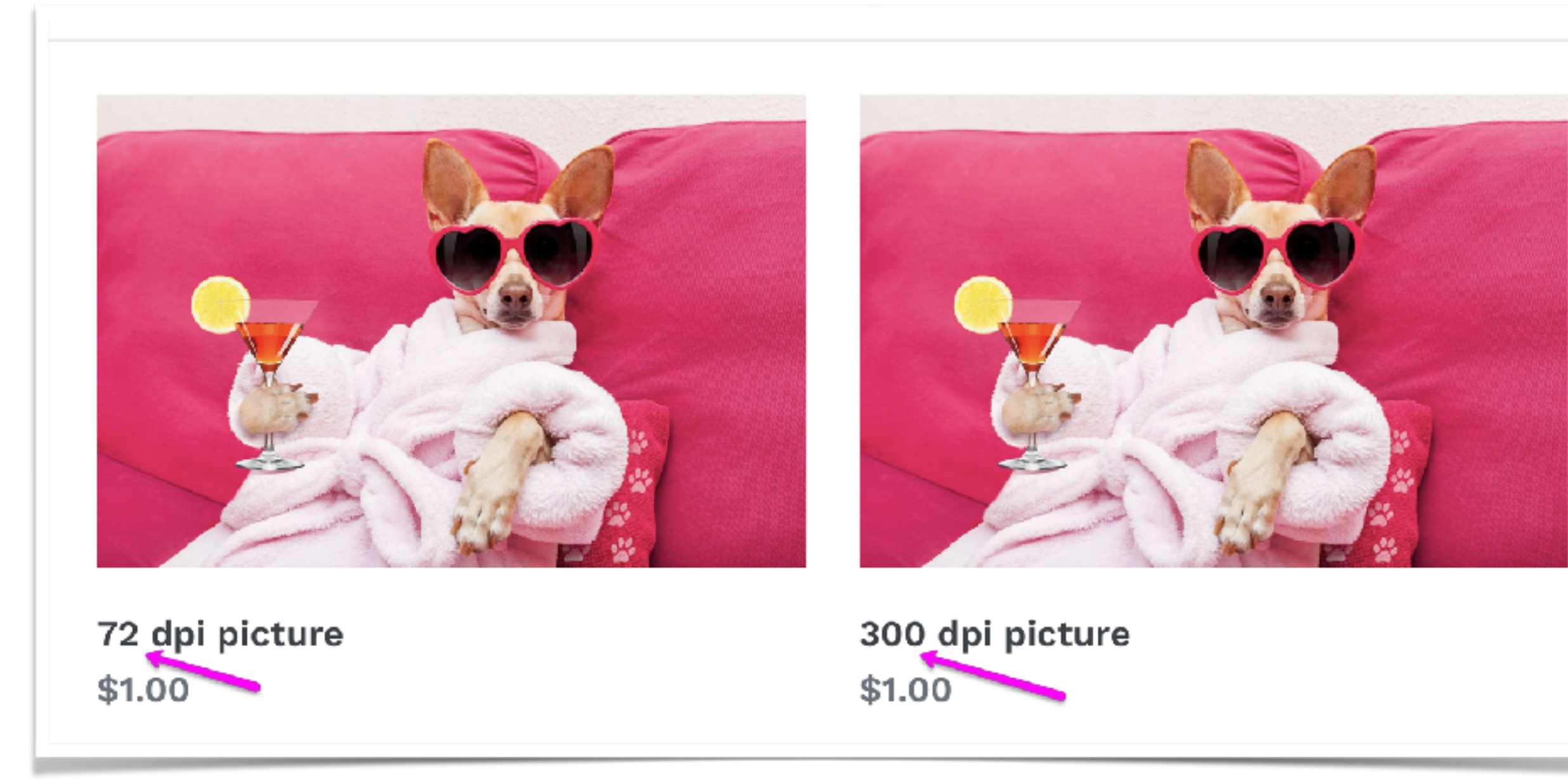

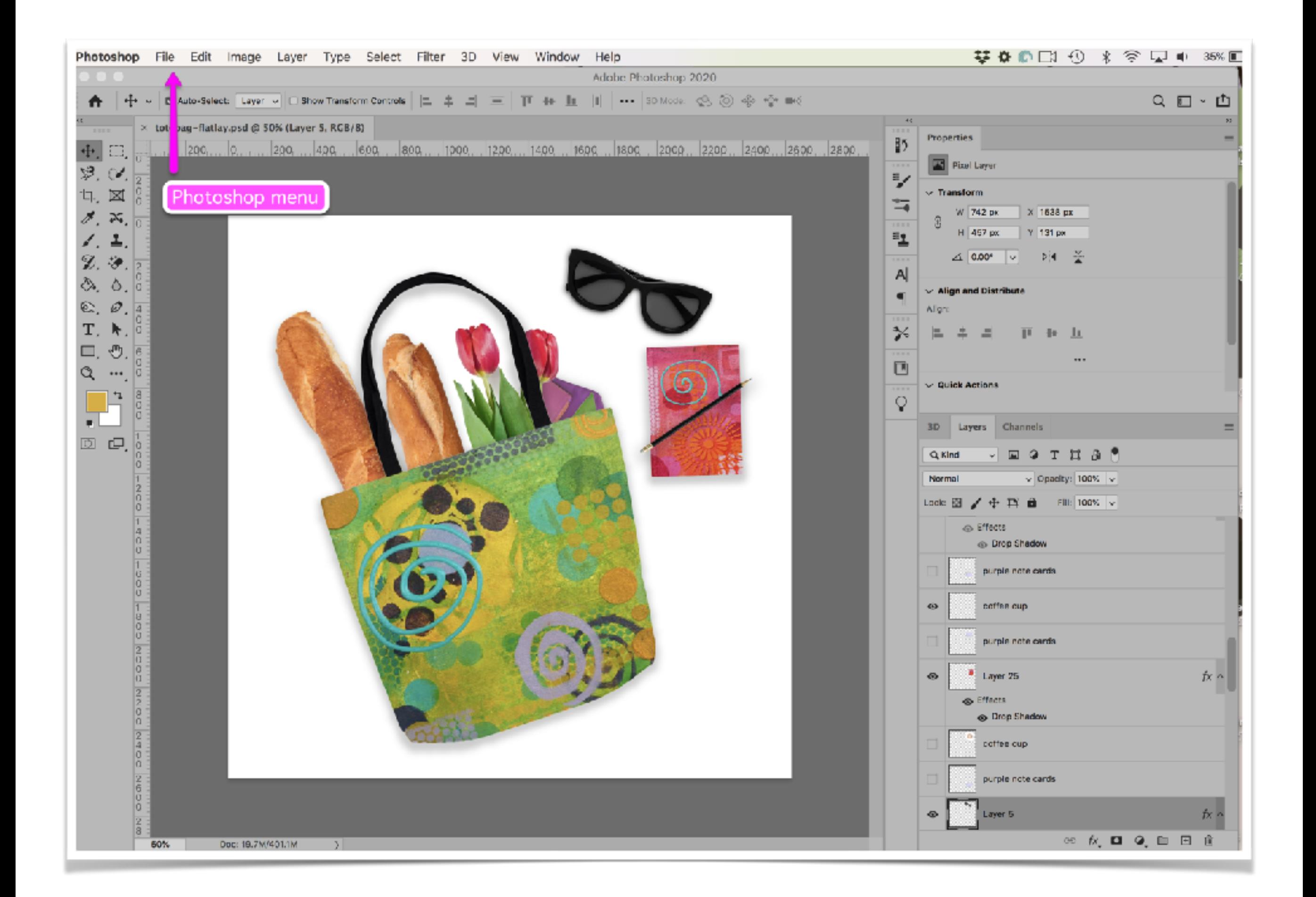

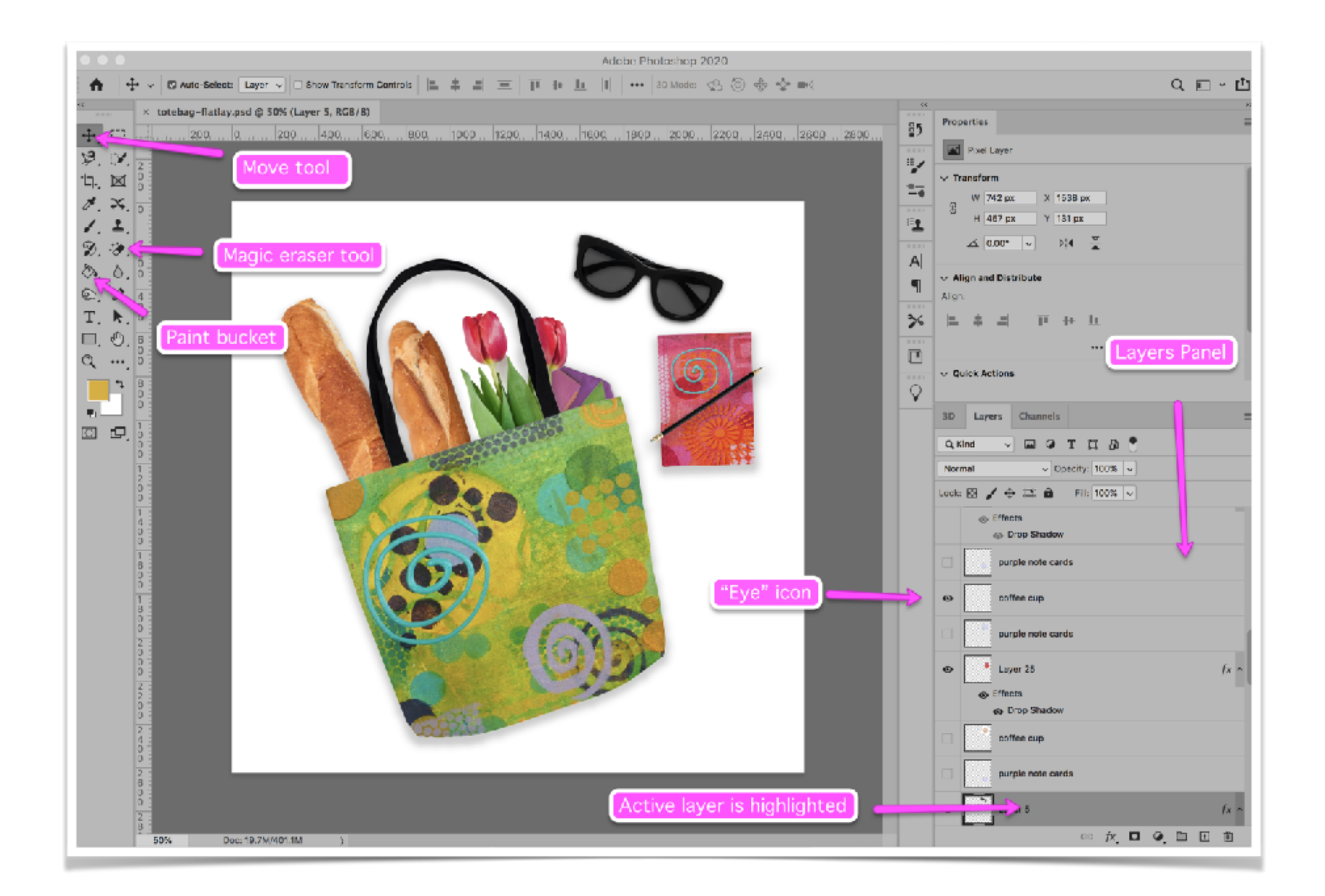

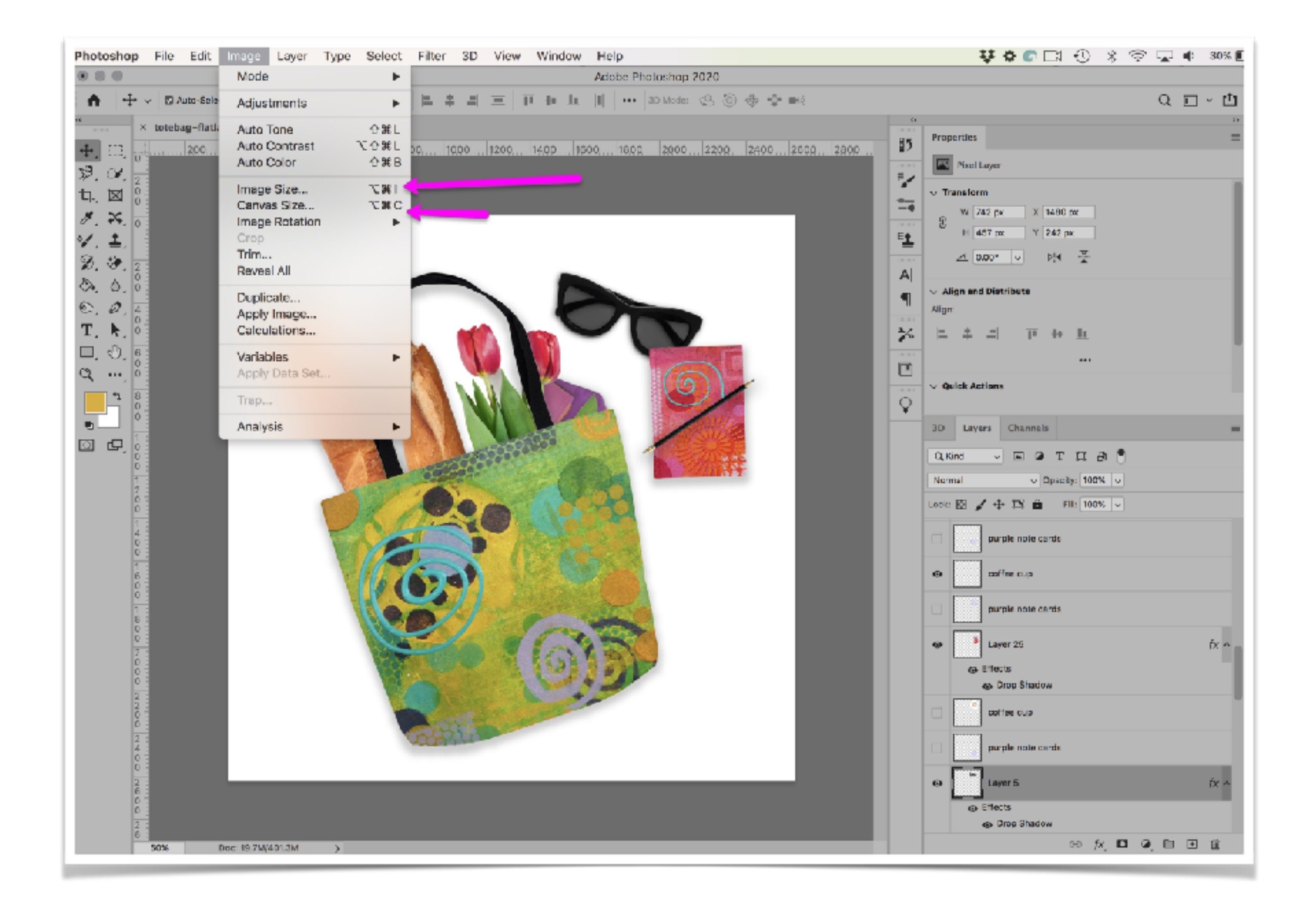

![](_page_12_Picture_0.jpeg)

## **Alternative to Photoshop Pixlr**

![](_page_13_Picture_1.jpeg)

### **Alternative to Photoshop** Gimp

![](_page_14_Picture_1.jpeg)

#### The Free & Open Source Image Editor

This is the official website of the GNU Image Manipulation Program (GIMP).

GIMP is a cross-platform image editor available for GNU/Linux, OS X, Windows and more operating systems. It is free software, you can change its source code and distribute your changes.

Whether you are a graphic designer, photographer, illustrator, or scientist, GIMP provides you with sophisticated tools to get your job done. You can further enhance your productivity with GIMP thanks to

#### **Recent News**

GIMP 2.10.14 Released 2019-10-31

GIMP 2.10.12 Released 2019-06-12

GIMP 2.10.10 Released 2019-04-07

GIMP and GEGL in 2018 2019-01-02

#### **Next week:**

- **• Troubleshooting Images**
- **• Social Media Images**
- **• Introduction to Analytics**
- **• Google Shopping Ads and Adwords**

"If you fall in love with the imagination, you understand that it is a free spirit. It will go anywhere, and it can do anything." ―Alice **Walker**